## FIR-650 Series

INTEL Processor
Embedded Board
With Ethernet, USB 2.0, Audio

User's Manual Version 1.2

January,14, 2005

## Contents

| 1. | Int | roduction                       | 4  |
|----|-----|---------------------------------|----|
|    | 1.1 | Specifications                  | 5  |
|    | 1.2 | What You Have                   | 7  |
| 2. | Ins | stallation                      | 8  |
|    | 2.1 | FIR-C650'S Layout               | 8  |
|    | 2.2 | FIR-C650's Dimension (Unit: mm) | 10 |
|    | 2.3 | Unpacking Precautions           | 11 |
|    | 2.4 | Clear CMOS Setup                | 11 |
|    | 2.5 | TFT LCD Voltage Setting         | 12 |
|    | 2.6 | COM4 Voltage Selection          | 12 |
|    | 2.7 | COM4 Mode Selection             | 12 |
|    | 2.8 | COM2 RI Function Setting        | 12 |
|    | 2.9 | COM1 RI Function Setting        | 13 |
| 3. | Co  | nnection                        | 14 |
|    | 3.1 | LVDS Connector                  | 15 |
|    | 3.2 | VGA Connector                   | 15 |
|    | 3.3 | LAN Connectors                  | 16 |
|    | 3.4 | USB Port Connectors             | 16 |
|    | 3.5 | Serial Ports                    | 17 |

|    | 3.6 Keyboard/Mouse Connectors             | 19 |
|----|-------------------------------------------|----|
|    | 3.7 Audio Connectors                      | 19 |
|    | 3.8 Parallel Port                         | 20 |
|    | 3.9 PCI E-IDE Disk Drive Connector        | 22 |
|    | 3.10 Compact Flash Storage Card Socket    | 23 |
|    | 3.11 Power Button Connector               | 24 |
|    | 3.12 Power LED Connector                  | 24 |
|    | 3.13 Digital I/O Connector                | 24 |
|    | 3.14 +12V DC Power Connector              | 24 |
|    | 3.15 Power LED and Power button connector | 25 |
|    | 3.16 LCD Back Light connector             | 25 |
|    | 3.17 Multi-function connector             | 25 |
|    | 3.18 Power output connector               | 26 |
| 4. | AMI BIOS Setup                            | 27 |
|    | 4.1 Introduction                          | 27 |
|    | 4.2 Starting Setup                        | 27 |
|    | 4.3 Using Setup                           | 28 |
|    | 4.4 Getting Help                          | 29 |
|    | 4.5 Main Menu                             | 29 |
|    |                                           |    |
|    | 4.6 Standard CMOS Setup                   | 32 |

| 4.3  | 8 Advanced Chipset Setup      | 38 |
|------|-------------------------------|----|
| 4.   | 9 Power Management Setup      | 40 |
| 4.   | 10 PCI / Plug and Play Setup  | 42 |
| 4.   | 11 Peripheral Setup           | 44 |
| 4.   | 12 Hardware Monitor Setup     | 46 |
| 4.   | 13 Change Supervisor Password | 46 |
| Appe | endix A: Watchdog Timer       | 48 |
| Appe | endix B: I/O Address Map      | 50 |
| Appe | endix C: How to use Wake-Up   | 52 |
| Appe | endix D: Digital I/O          | 53 |

#### 1. Introduction

Thank you for choosing FIR-C650 embedded board. FIR-C650 is a factor CPU board equipped with a low power consumption and high performance VIA EDEN processor. It is designed for system manufacturers, integrators, or VARs who want to provide quality and reliable CPU board at a reasonable price.

註解 [RC1]: what is VARs?

FIR-C650 has a built-in the ProSavage4 AGP4X VGA controller. It is a 2D/3D graphics controller, which provides resolution up to 1920x1440, and supports both CRT and LCD. The VGA controller can share 8-32MB frame buffer of system memory.

For applications requiring a high-speed serial transmission, FIR-C650 provides both USB 1.1 and USB 2.0. The high speed USB 2.0 host controller implements an ECHI interface that provides 480Mb/s bandwidth.

Both on-chip UARTs are compatible with the NS16C550. The parallel port and IDE interface are compatible with IBM PC/AT architecture.

FIR-C650 also has a built-in 10/100 Fast Ethernet LAN, which is a fully integrated 10BASE-T/100BASE-TX LAN controller with high performance and low power consumption features.

FIR-C650 uses the advanced VIA VT8606/VT82C686B Chipsets, which is 100% software compatible chipset with PCI 2.2 standard.

## 1.1 Specifications

| CPU                            | INTEL processor                                                                                                    |
|--------------------------------|----------------------------------------------------------------------------------------------------|
| DMA channels                   | 7                                                                                                    |
| Interrupt levels               | 15                                                                                                    |
| Chipset                        | VT8606                                                                                                    |
| RTC                            | VT82C686B                                                                                                    |
| Main memory                    | One 144-pin SODIMM socket<br>supports 133Mhz SDRAM. The<br>maximum memory is up to 512MB.                                                                                                    |
| Ultra DMA 100<br>IDE interface | Up to four PCI Enhanced IDE hard drives are supported. The Ultra DMA 100 IDE can handle data transfer up to 100MB/s. Compatible with existing ATA IDE specifications is the best advantage, so there is no need to do any changes for users' current accessories. |
| Serial ports                   | Four RS-232 ports with 16C550 UART (or compatible) with 16-byte FIFO buffer. Support up to 115.2Kbps. The ports can be individually configured to COM1, COM2, COM3, COM4 or disabled.                                                                             |
| Bi-directional parallel port   | Configurable to LPT1, LPT2, LPT3 or disabled. Supports EPP/ECP/SPP.                                                                                                    |
| Hardware monitor               | Built-in to monitor power supply voltage and fan speed status.                                                                                                    |
| USB 2.0/1.1 port               | Supports 4 USB2.0 and 1 USB1.1 ports for future expansion.                                                                                                    |

| Watchdog timer             | Software programmable, reset generated when watchdog timer is time-out. Can use I/O Port hex 043(843) & 443 to control the watchdog.                                                                                      |
|----------------------------|----------------------------------------------------------------------------------------------------|
| VGA controller             | Built-in ProSavage4 AGP4X 256-bit<br>2D/3D graphics engine. 8-32MB<br>share Memory. Screen Resolution:<br>up to 1920x1440.                                                                                                |
| Ethernet                   | Fast Ethernet controllers, IEEE 802.3u Auto-Negotiation supports 10BASE-T/100BASE-TX standard. The RJ45 connectors are located on the mounting bracket for easy connection.                                               |
| Keyboard and<br>PS/2 mouse | A 6-pin mini DIN connector is located on the mounting bracket for easy connection to a keyboard or PS/2 mouse. For alternative application, a keyboard and a PS/2 mouse pin header connector are also available on board. |
| Audio                      | AC'97 Audio CODEC                                                                                                    |
| Compact flash              | It can be used with a passive adapter (True IDE Mode) in a Type I/II Socket.                                                                                                    |
| Power                      | +12V @ 2.5A (max).                                                                                                    |
| consumption                |                                                                                                    |
| Operating                  | 0°-60° C                                                                                                    |
| temperature                |                                                                                                    |

### 1.2 What You Have

FIR-C650's package includes the following items: User Manual x1.

FIR-C650 Embedded Board x1.

6-pin Mini-Din converts to two 6-pin mini-Din cables for keyboard and mouse connection x1.

Driver CD x1.

If any of these items is missing or damaged, contact the dealer from whom you purchased this product. Save the shipping materials and carton in case you want to ship or store the product in the future.

## 2. Installation

This chapter describes how to install FIR-C650. Follow the unpacking information carefully and refer to the following diagram of FIR-C650 when necessary.

## 2.1 FIR-C650'S Layout

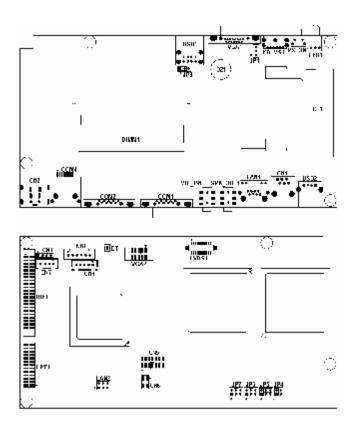

## 2.2 FIR-C650's Dimension (Unit: mm)

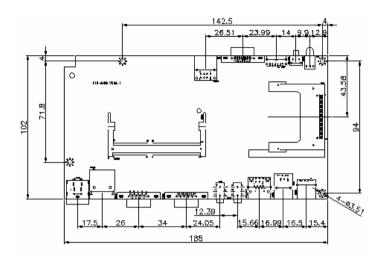

#### 2.3 Unpacking Precautions

Some components of FIR-C650 are very sensitive to static electricity and can be damaged by a sudden rush of power. To protect it from unintended damage, be sure to follow these precautions:

- Ground yourself to remove any static charge before touching FIR-C650. You can do it by using a wrist strap connected to the ground or by frequently touching any conducting materials connected to the ground.
- Handle your FIR-C650 by its edges. Do not touch IC chips, leads or circuitry.
- Do not plug any connector or jumper when the power is on.

### 2.4 Clear CMOS Setup

To clear the CMOS Setup (for example, if you have forgotten the password, you should clear the CMOS and then re-set the password), you have to close the JP1 (2-3) for about 3 seconds, and then open it. This will put the system back to normal operation mode.

#### • JP1: Clear CMOS Setup

| JP1        | Description        |
|------------|--------------------|
| 1-2        | Keep CMOS Setup    |
| (default)* | (Normal Operation) |
| Short 2-3  | Clear CMOS Setup   |

<sup>\*</sup>Note: All shaded rows in the tables of this manual are the default settings for the FIR-C650.

## 2.5 TFT LCD Voltage Setting

• JP3: TFT LCD Voltage (5V / 3V) Setting

| JP3       | Description |
|-----------|-------------|
| Short 1-2 | 3V TFT LCD  |
| Short 2-3 | 5V TFT LCD  |

### 2.6 COM4 Voltage Selection

• JP4: COM4 Voltage Selection

| JP4       | Description |
|-----------|-------------|
| Short 1-2 | +12V        |
| Short 3-4 | +5 <b>V</b> |

### 2.7 COM4 Mode Selection

• JP5: COM4 Mode Selection

| JP5       | Description       |
|-----------|-------------------|
| Short 1-2 | Short CTS-RTS     |
| Short 3-5 | +12 or +5V output |
| Short 4-6 | Ground output     |

### 2.8 COM2 RI Function Setting

• JP6: COM2 RI Function Setting

| JP6       | Description              |
|-----------|--------------------------|
| Short 1-2 | RI is +5 Voltage output  |
| Short 3-4 | RI function              |
| Short 5-6 | RI is +12 Voltage output |

## 2.9 COM1 RI Function Setting

• JP7: COM1 RI Function Setting

| JP7       | Description              |
|-----------|--------------------------|
| Short 1-2 | RI is +5 Voltage output  |
| Short 3-4 | RI function              |
| Short 5-6 | RI is +12 Voltage output |

## 3. Connection

This chapter describes how to connect peripherals, switches and indicators to the FIR-C650 board.

| Label    | Function                                     |
|----------|----------------------------------------------|
| LVDS1    | LVDS LCD Panel connector                     |
| VGA1     | VGA connector                                |
| VGA2     | VGA connector                                |
| LAN1     | LAN RJ45 connector                           |
| LAN2     | LAN connector                                |
| USB1     | USB dual port connector                      |
| USB2     | USB port connector                           |
| COM1     | Serial port connectors                       |
| COM2     | Serial port connectors                       |
| COM4     | Serial port connectors                       |
| KB_MS1   | Keyboard & Mouse connector                   |
| KB1      | Internal Keyboard connector                  |
| SPK_OUT1 | Speaker out connector                        |
| MIC_IN1  | MIC in connector                             |
| LPT1     | Parallel port connector                      |
| IDE1     | Ultra ATA100 Primary IDE connectors          |
| CF1      | Compact Flash Storage Card Type II connector |
| PS_ON1   | Power on Switch                              |
| LED1     | Power LED                                    |
| CN1      | Digital I/O connector                        |
| CN2      | +12V DC power connector                      |
| CN3      | Power LED and Power button connector         |
| CN4      | LVDS back light connector                    |
| CN5      | Multi-function connector                     |
| CN6      | Line out connector                           |
| CN7      | Power output connector                       |

### 3.1 LVDS Connector

FIR-C650 can support 1 channel (18 or 24bit) LVDS panel, which can be connected to LVDS1. The pin assignments are as follows.

• LVDS1: LVDS LCD Connector

| PIN | Description          | PIN | Description     |
|-----|----------------------|-----|-----------------|
| 1   | LCD Vcc (+3V or +5V) | 2   | LCD Vcc (+3V or |
|     |                      |     | +5V)            |
| 3   | LVDS data0 -         | 4   | LVDS data0 +    |
| 5   | GROUND               | 6   | GROUND          |
| 7   | LVDS data1 -         | 8   | LVDS data1 +    |
| 9   | GROUND               | 10  | GROUND          |
| 11  | LVDS data2 -         | 12  | LVDS data2 +    |
| 13  | GROUND               | 14  | GROUND          |
| 15  | LVDS clock -         | 16  | LVDS clock +    |
| 17  | GROUND               | 18  | GROUND          |
| 19  | LVDS data3 -         | 20  | LVDS data3 +    |

## 3.2 VGA Connector

• VGA1: 15-pin Female Connector

| PIN | Description | PIN | Description |
|-----|-------------|-----|-------------|
| 1   | RED         | 2   | GREEN       |
| 3   | BLUE        | 4   | NC          |
| 5   | GROUND      | 6   | GROUND      |
| 7   | GROUND      | 8   | GROUND      |
| 9   | VCC / NC    | 10  | GROUND      |
| 11  | NC          | 12  | DDC_DAT     |
| 13  | HSYNC       | 14  | VSYNC       |
| 15  | DDC_CLK     |     | •           |

### • VGA2: 10-pin male Connector

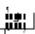

| PIN | Description | PIN | Description |
|-----|-------------|-----|-------------|
| 1   | RED         | 6   | DDC_DAT     |
| 2   | GREEN       | 7   | DDC_CLK     |

| 3 | BLUE  | 8  | GROUND |
|---|-------|----|--------|
| 4 | HSYNC | 9  | GROUND |
| 5 | VSYNC | 10 | GROUND |

### 3.3 LAN Connectors

FIR-C650 is equipped with two 10/100Mbps Ethernet controllers, which are connected to the LAN via RJ45 connectors. The pin assignments are as follows.

### • LAN1: RJ45 Connector (10/100M)

| PIN | Description | PIN | Description   |
|-----|-------------|-----|---------------|
| 1   | TX+         | 7   | N/C           |
| 2   | TX-         | 8   | N/C           |
| 3   | RX+         | 9   | Speed +       |
| 4   | N/C         | 10  | Speed -       |
| 5   | N/C         | 11  | Active/LINK + |
| 6   | RX-         | 12  | Active/LINK - |

### • LAN2: LAN Connector (10/100M)

| PIN | Description | PIN | Description |
|-----|-------------|-----|-------------|
| 1   | TX+         | 2   | TXC         |
| 3   | TX-         | 4   | RX+         |
| 5   | RXC         | 6   | RX-         |

#### 3.4 USB Port Connectors

The FIR-C650 is equipped with two USB (Version.2.0) ports and one USB (Version.1.1) port for the future new I/O bus expansion.

### • USB1: 2 ports USB Connector (USB2.0)

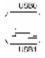

| PIN | Description | PIN | Description |
|-----|-------------|-----|-------------|
| 1   | VCC         | 5   | VCC         |
| 2   | DATA0-      | 6   | DATA1-      |
| 3   | DATA0+      | 7   | DATA1+      |
| 4   | GROUND      | 8   | GROUND      |

• USB2: USB Connector (USB1.1)

| í |  | ì |  |
|---|--|---|--|
|   |  |   |  |

| PIN | Description | PIN | Description |
|-----|-------------|-----|-------------|
| 1   | VCC         | 2   | DATA-       |
| 3   | DATA+       | 4   | GROUND      |

#### 3.5 Serial Ports

The FIR-C650 offers three high-speed NS16C550 compatible UART with 16-byte Read/Receive FIFO serial ports.

• COM1: D-SUB Serial Port Connector

റ(ജ്ജിറ

| PIN | Description | PIN | Description |
|-----|-------------|-----|-------------|
| 1   | DCD         | 6   | DSR         |
| 2   | RXD         | 7   | RTS         |
| 3   | TXD         | 8   | CTS         |
| 4   | DTR         | 9   | RI          |
| 5   | GROUND      |     |             |

• COM2: D-SUB Serial Port Connector

((\$\$\$\$\$) ((\$\$\$\$\$)

| PIN | Description | PIN | Description |
|-----|-------------|-----|-------------|
| 1   | DCD         | 6   | DSR         |
| 2   | RXD         | 7   | RTS         |
| 3   | TXD         | 8   | CTS         |
| 4   | DTR         | 9   | RI          |
| 5   | GROUND      |     |             |

• COM4: RJ45 Serial Port Connector

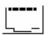

| PIN | Description | PIN | Description    |
|-----|-------------|-----|----------------|
| 1   | +12/+5V     | 2   | +12/+5V or CTS |
| 3   | GROUND      | 4   | GROUND or RTS  |
| 5   | DTR         | 6   | DSR            |
| 7   | TXD         | 8   | RXD            |

### 3.6 Keyboard/Mouse Connectors

FIR-C650 has a 6-pin DIN keyboard/mouse connector and a 5-pin keyboard connector.

### KB\_MS1: Mini-DIN Keyboard/Mouse Connector

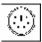

| PIN | Description    |
|-----|----------------|
| 1   | KEYBOARD DATA  |
| 2   | MOUSE DATA     |
| 3   | GROUND         |
| 4   | +5 <b>V</b>    |
| 5   | KEYBOARD CLOCK |
| 6   | MOUSE CLOCK    |

• KB1: 6-pin Keyboard Connector

| PIN | Description    |  |  |  |
|-----|----------------|--|--|--|
| 1   | +5V            |  |  |  |
| 2   | KEYBOARD CLOCK |  |  |  |
| 3   | PC KB CLOCK    |  |  |  |
| 4   | KEYBOARD DATA  |  |  |  |
| 5   | PC KB DATA     |  |  |  |
| 6   | GROUND         |  |  |  |

### 3.7 Audio Connectors

The onboard AC'97 CODEC supports several audio functions. The audio connectors are described below.

## • SPK\_OUT1: Speaker out connector

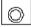

| PIN | Description     | PIN | Description         |
|-----|-----------------|-----|---------------------|
| 1   | NC              | 2   | GROUND              |
| 3   | Line Out (Left) | 4   | Speaker Out (Right) |
| 5   | NC              | 6   | NC                  |

## • MIC\_IN1: MIC-in connector

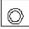

| PIN | Description | PIN | Description |
|-----|-------------|-----|-------------|
| 1   | NC          | 2   | GROUND      |
| 3   | MIC In      | 4   | NC          |
| 5   | NC          | 6   | NC          |

### CN6: Line-out connector (1W/Channel)

| PIN | Description      | PIN | Description |
|-----|------------------|-----|-------------|
| 1   | LINE Out (Left)  | 2   | GROUND      |
| 3   | LINE Out (Right) | 4   | GROUND      |

#### 3.8 Parallel Port

Usually, a printer is connected to the parallel port. FIR-C650 includes an on-board parallel port, accessed via a 26-pin flat-cable.

### • LPT1: Parallel Port Connector

| PIN | Description | PIN | Description    |
|-----|-------------|-----|----------------|
| 1   | STROBE#     | 14  | AUTO FORM      |
|     |             |     | FEED#          |
| 2   | DATA 0      | 15  | ERROR#         |
| 3   | DATA 1      | 16  | INITIALIZE     |
| 4   | DATA 2      | 17  | LPT SELECT LN# |
| 5   | DATA 3      | 18  | GROUND         |
| 6   | DATA 4      | 19  | GROUND         |
| 7   | DATA 5      | 20  | GROUND         |
| 8   | DATA 6      | 21  | GROUND         |
| 9   | DATA 7      | 22  | GROUND         |
| 10  | ACKNOWLEDGE | 23  | GROUND         |
| 11  | BUSY        | 24  | GROUND         |
| 12  | PAPER EMPTY | 25  | GROUND         |

| 13 LPT SELECT | 26 | NC |
|---------------|----|----|
|---------------|----|----|

## 3.9 PCI E-IDE Disk Drive Connector

You can attach up to four IDE (Integrated Device Electronics) devices.

### • IDE1: IDE Interface Connector

| PIN | Description | PIN | Description   |
|-----|-------------|-----|---------------|
| 1   | RESET#      | 2   | GROUND        |
| 3   | DATA 7      | 4   | DATA 8        |
| 5   | DATA 6      | 6   | DATA 9        |
| 7   | DATA 5      | 8   | DATA 10       |
| 9   | DATA 4      | 10  | DATA 11       |
| 11  | DATA 3      | 12  | DATA 12       |
| 13  | DATA 2      | 14  | DATA 13       |
| 15  | DATA 1      | 16  | DATA 14       |
| 17  | DATA 0      | 18  | DATA 15       |
| 19  | GROUND      | 20  | N/C           |
| 21  | DRQ         | 22  | GROUND        |
| 23  | IOW#        | 24  | GROUND        |
| 25  | IOR#        | 26  | GROUND        |
| 27  | CHRDY       | 28  | REV. PULL LOW |
| 29  | DACK        | 30  | GROUND        |
| 31  | INTERRUPT   | 32  | N/C           |
| 33  | SA1         | 34  | PD66 SELECT   |
| 35  | SA0         | 36  | SA2           |
| 37  | HDC CS0#    | 38  | HDC CS1#      |
| 39  | HDD ACTIVE# | 40  | GROUND        |
| 41  | +5V         | 42  | +5V           |
| 43  | GND         | 44  | N/C           |

## 3.10 Compact Flash Storage Card Socket

The FIR-C650 configures Compact Flash Storage Card in IDE Mode. This type II Socket is compatible with IBM Micro Drive.

### CF1: Compact Flash Storage Card Socket pin assignment

| PIN | Description | PIN | Description  |
|-----|-------------|-----|--------------|
| 1   | GROUND      | 26  | PULL DOWN    |
| 2   | D3          | 27  | D11          |
| 3   | D4          | 28  | D12          |
| 4   | D5          | 29  | D13          |
| 5   | D6          | 30  | D14          |
| 6   | D7          | 31  | D15          |
| 7   | CS1#        | 32  | CS3#         |
| 8   | N/C         | 33  | N/C          |
| 9   | GROUND      | 34  | IOR#         |
| 10  | N/C         | 35  | IOW#         |
| 11  | N/C         | 36  | VCC          |
| 12  | N/C         | 37  | IRQ15        |
| 13  | VCC         | 38  | VCC          |
| 14  | N/C         | 39  | MASTER/SLAVE |
| 15  | N/C         | 40  | N/C          |
| 16  | N/C         | 41  | RESET#       |
| 17  | N/C         | 42  | IORDY        |
| 18  | A2          | 43  | N/C          |
| 19  | A1          | 44  | VCC          |
| 20  | A0          | 45  | ACTIVE#      |
| 21  | D0          | 46  | PDIAG#       |
| 22  | D1          | 47  | D8           |
| 23  | D2          | 48  | D9           |
| 24  | N/C         | 49  | D10          |
| 25  | PULL DOWN   | 50  | GROUND       |

### 3.11 Power Button Connector

• PS\_ON1: Power Button Connector

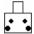

| PIN | Description | PIN | Description |
|-----|-------------|-----|-------------|
| 1   | GROUND      | 2   | PS_ON       |
| 3   | GROUND      | 4   | GROUND      |

#### 3.12 Power LED Connector

• LED1: Power LED Connector

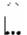

| PIN | Description | PIN | Description |
|-----|-------------|-----|-------------|
| 1   | +5 <b>V</b> | 2   | GROUND      |
| 3   | +5V Standby |     |             |

## 3.13 Digital I/O Connector

• CN1: Digital I/O Connector

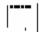

| PIN | Description PIN |   | Description |  |  |
|-----|-----------------|---|-------------|--|--|
| 1   | GROUND          | 2 | DI/O OUTO   |  |  |
| 3   | DI/O INO        | 4 | +12V        |  |  |
| 5   | DI/O OUT1       | 6 | GROUND      |  |  |

### 3.14 +12V DC Power Connector

FIR-C650 is equipped with one power connector.

• CN2: +12V DC Power Connector

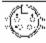

| PIN | Description | PIN | Description |
|-----|-------------|-----|-------------|
| 1   | +12V        | 2   | GROUND      |
| 3   | +12V        | 4   | GROUND      |

### 3.15 Power LED and Power button connector

### •CN3: IDE LED and Reset connector

| PIN | Description   | PIN | Description     |
|-----|---------------|-----|-----------------|
| 1   | Power_on LED+ | 2   | Power_off LED+  |
| 3   | GROUND        | 4   | Power_on button |

## 3.16 LCD Back Light connector

### •CN4: LCD Back Light connector

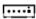

| PIN | Description       | PIN | Description |
|-----|-------------------|-----|-------------|
| 1   | +12V              | 2   | +12V        |
| 3   | GROUND            | 4   | GROUND      |
| 5   | Back Light enable |     |             |

### 3.17 Multi-function connector

# •CN5: Multi-function connector (USB2.0 and COM3)

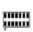

| PIN | Description | PIN | Description |
|-----|-------------|-----|-------------|
| 1   | +5V         | 2   | +5V         |
| 3   | USB-        | 4   | USB-        |
| 5   | USB+        | 6   | USB+        |
| 7   | GROUND      | 8   | GROUND      |
| 9   | DTR         | 10  | CTS         |
| 11  | RTS         | 12  | TX          |
| 13  | RX          | 14  | DSR         |

## 3.18 Power output connector

Supply power for extension use.

## •CN7: Power output connector

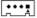

| PIN | Description | PIN | Description |
|-----|-------------|-----|-------------|
| 1   | +5V         | 2   | GROUND      |
| 3   | GROUND      | 4   | +12V        |

## 4. AMI BIOS Setup

#### 4.1 Introduction

This manual discusses AMI Setup program built into the ROM BIOS. The Setup program allows users to modify the basic system configuration. This special information is then stored in battery-backed CMOS RAM so that it retains the Setup information when the power is turned off.

#### 4.2 Starting Setup

The AMI BIOS is immediately activated when you first power on the computer. The BIOS reads the system information contained in the CMOS and begins the process of checking out the system and configuring it. When it finishes, the BIOS will seek an operating system on one of the disks and then launch and turn control over to the operating system.

While the BIOS is in control, the Setup program can be activated in one of two ways:

- 1. By pressing <Del> immediately after switching the system on, or
- by pressing the <Del>key when the following message appears briefly at the bottom of the screen during the POST.

Press DEL to enter SETUP.

If the message disappears before you respond and you still wish to enter Setup, restart the system to try again by turning it OFF then ON or pressing the "RESET" button on the system case. You may also restart by simultaneously pressing <Ctrl>, <Alt>, and <Delete> keys. If you do not press the keys at the correct time and the system

does not boot, an error message will be displayed and you will again be asked to...

### PRESS F2 TO CONTINUE, DEL TO ENTER SETUP

### 4.3 Using Setup

In general, you use the arrow keys to highlight items, press <Enter> to select, use the PageUp and PageDown keys to change entries, press <F1> for help and press <Esc> to quit. The following table provides more detail about how to navigate in the Setup program using the keyboard.

| Up arrow    | Move to previous item                                                                              |
|-------------|----------------------------------------------------------------------------------------------------|
| Down        | Move to next item                                                                                  |
| arrow       |                                                                                                    |
| Left arrow  | Move to the item in the left hand                                                                  |
| Right arrow | Move to the item in the right hand                                                                 |
| Esc key     | Main Menu Quit and not save changes into CMOS                                                      |
|             | Status Page Setup Menu and Option Page Setup<br>Menu Exit current page and return to Main<br>Menu  |
| PgUp key    | Increase the numeric value or make changes                                                         |
| PgDn key    | Decrease the numeric value or make changes                                                         |
| + key       | Increase the numeric value or make changes                                                         |
| - key       | Decrease the numeric value or make changes                                                         |
| F1 key      | General help, only for Status Page Setup Menu and Option Page Setup Menu                           |
| F2 /F3 key  | Change color from total 16 colors. F2 to select color forward, (Shift) F2 to select color backward |
| F4 key      | Reserved                                                                                           |
| F5 key      | Reserved                                                                                           |
| F6 key      | Reserved                                                                                           |
| F7 key      | Reserved                                                                                           |
| F8 key      | Reserved                                                                                           |

| F9 key  | Reserved                                      |
|---------|-----------------------------------------------|
| F10 key | Save all the CMOS changes, only for Main Menu |

### 4.4 Getting Help

Press F1 to pop up a small help window that describes the appropriate keys to use and the possible selections for the highlighted item. To exit the Help Window press <Esc> or the F1 key again.

If, after making and saving system changes with Setup, you discover that your computer no longer is able to boot, the AMI BIOS supports an override to the CMOS settings which resets your system to its defaults.

The best advice is to only alter settings which you thoroughly understand. To this end, we strongly recommend that you avoid making any changes to the chipset defaults. These defaults have been carefully chosen by both AMI and your systems manufacturer to provide the absolute maximum performance and reliability. Even a seemingly small change to the chipset setup has the potential for causing you to use the override.

#### 4.5 Main Menu

Once you enter the AMIBIOS™ CMOS Setup Utility, the Main Menu will appear on the screen. The Main Menu allows you to select from several setup functions and two exit choices. Use the arrow keys to select among the items and press <Enter> to accept and enter the sub-menu.

#### AHIDIOS HUTLEN SCHOP UTILITY - UCDSIGN 1.54 CODFUNT Describes Megalerudes, Inc., 000 Region Reserved

Serious Will Secure

Advanced Chips Secure

Advanced Chipsel Secure

Advanced Chipsel Secure

Power Measgement Secure

PET / Plug and Play Setap

Permysheral Kotun

Hardware Numitur Secure

Auto-Detect Band Diaks

Change Feer Password

Elange Superview Password

Buth Configuration with Jail Sefe Settings

Bate Donfiguration with Jail Sefe Settings

Save Settings and Exit

Standard LAMS setup for changing time, date, hard dish type, etc. FXE:FxE: 1::X+1 F3/F3:Enlow F18:X+++ \$Fx:i

Note that a brief description of each highlighted selection appears at the bottom of the screen. The main menu includes the following main setup categories. Some systems may not include all entries.

| Field                     | Description                                                                                                    |
|---------------------------|----------------------------------------------------------------------------------------------------|
| Standard CMOS<br>Setup    | Use this menu for basic system configuration.                                                                                  |
| Advanced CMOS<br>Setup    | Use this menu to set the Advanced Features available on your system.                                                           |
| Advanced Chipset<br>Setup | Use this menu to change the values in the chipset registers and optimize your system's performance.                            |
| Power Management<br>Setup | When Disabled, SMI will not be initialized, and complete power management functionality is removed until this option is set to |

|                                                  | Enabled.                                                                                                    |
|--------------------------------------------------|----------------------------------------------------------------------------------------------------|
| PCI / Plug and Play<br>Setup                     | This entry appears if your system supports PnP / PCI.                                                                                                    |
| Peripheral Setup                                 | Use this menu to specify your settings for integrated peripherals.                                                                                                    |
| Hardware Monitor<br>Setup                        | Use this menu to monitor your hardware.                                                                                                    |
| Auto-detect Hard<br>Disks                        | Use this menu to specify your settings for hard disks control.                                                                                                    |
| Change Supervisor<br>Password                    | Use this menu to set User and Supervisor Passwords.                                                                                                    |
| Auto Configuration<br>with Optimal<br>Settings   | Use this menu to load the BIOS default values that are factory settings for optimal performance system operations. While AMI has designed the custom BIOS to maximize performance, the factory has the right to change these defaults to meet their needs. |
| Auto Configuration<br>with Fail-Safe<br>Settings | Use this menu to load the BIOS default values for the minimal/stable performance for your system to operate.                                                                                                    |
| Save Settings and Exit                           | Save CMOS value changes to CMOS and exit setup.                                                                                                    |
| Exit Without Saving                              | Abandon all CMOS value changes and exit setup.                                                                                                    |

## 4.6 Standard CMOS Setup

The items in Standard CMOS Setup Menu are divided into 10 categories. Each category includes no, one or more than one setup items. Use the arrow keys to highlight the item and then use the <PgUp> or <PgDn> keys to select the value you want in each item.

| (                                   | D) 90 <b>0</b> 1    | American<br>American   |       |                  |       | IMIS S<br>ALL LI |      | Ruse                 | rend                     |               |                                 |
|-------------------------------------|---------------------|------------------------|-------|------------------|-------|------------------|------|----------------------|--------------------------|---------------|---------------------------------|
| Bate (rm/d4/<br>Time (bh/mn/        | yyyy):<br>##) :     | The 1880 (<br>10:26:26 | 10,20 | 114              |       |                  |      | Dase                 | Нееко                    | r <b>y:</b> 0 | H                               |
|                                     | Nuta                | \$:                    | izb   | Cy]∎             | llear | i Wein           | Sec. | I RA<br>Nod <b>e</b> | B1k<br>Mode              | PTN<br>Mode   | 37Rii<br>Medo<br>De<br>De<br>De |
| Boot Sector                         | Virus (             | ratect <b>ia</b>       |       | <b>Bi</b> sab]ed | ı     |                  |      |                      |                          |               |                                 |
| Honth: Jam<br>Day: U1<br>Your: 1980 | - Dec<br>31<br>9877 |                        |       |                  |       |                  |      | ₽g¶                  | :Exit<br>p/YgUr<br>F3:Un | :Nod:         |                                 |
|                                     |                     |                        |       |                  |       |                  |      |                      |                          |               |                                 |

### Main Menu Selections

| Item                      | Options                | Description              |
|---------------------------|------------------------|--------------------------|
| Date                      | MM DD YYYY             | Set the system date      |
| Time                      | HH: MM: SS             | Set the system time      |
| IDE                       | Options are in its sub | Press <enter> to</enter> |
| Primary Master            | menu (described in     | enter the sub menu of    |
|                           | Table 3)               | detailed options         |
| IDE                       | Options are in its sub | Press <enter> to</enter> |
| Primary Slave             | menu                   | enter the sub menu of    |
|                           | (described in Table 3) | detailed options         |
| IDE Options are in its su |                        | Press <enter> to</enter> |
| Secondary                 | menu                   | enter the sub menu of    |

| Master      | (described in Table 3) | detailed options         |
|-------------|------------------------|--------------------------|
| IDE         | Options are in its sub | Press <enter> to</enter> |
| Secondary   | menu                   | enter the sub menu of    |
| Master      | (described in Table 3) | detailed options         |
| Drive A     | None                   | Select the type of       |
| Drive B     | 360K, 5.25 in          | floppy disk drive        |
|             | 1.2M, 5.25 in          | installed in your        |
|             | 720K, 3.5 in           | system                   |
|             | 1.44M, 3.5 in          |                          |
|             | 2.88M, 3.5 in          |                          |
| Halt On     | All Errors             | Select the situation in  |
|             | No Errors              | which you want the       |
|             | All, but Keyboard      | BIOS to stop the         |
|             | All, but Diskette      | POST process and         |
|             | All, but Disk/Key      | notify you               |
| Base Memory | N/A                    | Displays the amount      |
|             |                        | of conventional          |
|             |                        | memory detected          |
|             |                        | during boot up           |
| Extended    | N/A                    | Displays the amount      |
| Memory      |                        | of extended memory       |
|             |                        | detected during boot     |
|             |                        | up                       |

## 4.7 Advanced CMOS Setup

This section allows you to configure your system for basic operation. You have the opportunity to select the system's default speed, boot-up sequence, keyboard operation, shadowing and security.

| ANIBIDS SETUP - ADVANCES CNOS SETUP<br>C632001 Concrean Megatronds, Inc. 011 Hights Reserved |                                |                           |  |
|----------------------------------------------------------------------------------------------|--------------------------------|---------------------------|--|
| Total Book                                                                                   | शत श्रेष                       | Evailable Options:        |  |
| 1st Engl Hearen                                                                              | ll readrice                    |                           |  |
| 2nd Boot Device                                                                              | CDE D                          | % Busabled<br>% → Enabled |  |
| 3rd Doot Device                                                                              | CD/DUD-4                       | 8                         |  |
| Iry Biber Book Herrices                                                                      | Yes                            | 8                         |  |
| Root From Las                                                                                | Disabled                       |                           |  |
| S.H.B.B.T. fer Hard Diaka                                                                    | Disabled                       | &                         |  |
| FootOp New-Lack                                                                              | Um                             | 8                         |  |
| PSZ2 Mause Support                                                                           | <u>Fmahled</u>                 | Y•                        |  |
| System Keyboard                                                                              | Absent                         | :                         |  |
| Frimary Display                                                                              | VGA/LGA                        | :                         |  |
| Passuned Cheek                                                                               | Xelop                          |                           |  |
| Doet Te 03/2                                                                                 | He                             | :                         |  |
| L1 Cache                                                                                     | Emabled                        | :                         |  |
| 17 Garbe                                                                                     | t mail ted                     |                           |  |
| Sustem DIDS Cocheoble                                                                        | Coobled                        | :                         |  |
| COBO.32k Shadow                                                                              | Cached                         | :                         |  |
|                                                                                              | li realitical                  | ::                        |  |
| EXEM,14k Shadow                                                                              | Disabled                       | :                         |  |
| CCBO,16k Shadow                                                                              |                                | :                         |  |
| D000,16k Shadow                                                                              | Dirabled                       | :: LCP-L  41-0_1          |  |
| MAMIL, 14k Shadoo                                                                            | Hirisado Lendi<br>Diámico Cara | PARTERNII J.AMI           |  |
| MSMO,16k Shadow                                                                              | Disabled                       | ∴ PgMp/PgNm:Hndify        |  |
| DCDO,16k Shadow                                                                              | Disabled                       | ▼ 「2/ГЭ:Color             |  |

#### Quick Boot

When set to enabled, DRAM testing function will disable.

#### 1st /2nd/3rd Boot Device

This option sets the type of device for the first boot drives that the AMIBIOS attempts to boot from after AMIBIOS POST completes. The settings are Disabled, IDE-0, IDE-1, IDE-2, IDE-3, Floppy, ARMD-FDD, ARMD-HDD, CDROM, SCSI.

### **Try Other Boot Devices**

Set this option to Yes to instruct AMIBIOS to attempt to boot from any other drive in the system if it cannot find a boot drive among the drives specified in the 1st Boot Device, 2nd Boot Device, 3rd Boot Device, 4th Boot Device options. The settings are Yes or No.

#### **Boot From LAN**

This option is enable boot from LAN function.

#### Hard Disk Access Control

This option specifies the read/write access that is set when booting from a hard disk drive. The settings are Read/Write or Read-Only.

#### S.M.A.R.T. for Hard Disks

Self-Monitoring, Analysis and Reporting Technology. This option can help BIOS to warn the user of the possible device failure and give user a chance to back up the device before actual failure happens. The settings are Disabled, Enabled.

#### Boot Up Num-Lock

When On, this option turns off Num Lock when the system is powered on so the end user can use the arrow keys on both the numeric keypad and the keyboard.

### PS/2 Mouse Support

When this option is enabled, BIOS support a PS/2-type mouse.

### System Keyboard

This option does not specify if a keyboard is attached to the computer. Rather, it specifies if error messages are displayed if a keyboard is not attached. This option enables you to configure workstation with no keyboard. The settings are Absent, Present.

### **Primary Display**

Select this option to configure the type of monitor attached to the computer. The settings are Monochrome, Color 40x25,Color 80x25,VGA/PGA/EGA ,or Not Install.

#### **Password Check**

This option enables the password check option every

time the system boots or the end user runs Setup. If always is chosen a user password prompt appears every time the computer is tuned on. If setup is chosen, the password prompt appears if BIOS is executed.

#### Boot To OS/2

Set this option to Enabled if running OS/2 operating system and using more than 64MB of system memory on the motherboard. The settings are YES or NO.

#### L1 Cache

The option enabled or disabled the internal cache memory in the processor.

#### L2 Cache

The option enables secondary cache memory. If Enabled is selected, external cache memory is enabled. If disabled is select, external cache memory is disabled.

# System BIOS Cacheable

When this option is set to enabled, the System ROM area from F0000-FFFFF is copied (shadowed) to RAM for faster execution.

#### C000, 32k Shadow

When this option is set to enabled, the Video ROM area from C0000-C7FFF is copied (shadowed) to RAM for faster execution.

Disabled: The contents of the video ROM are not

copied to RAM.

Cached: The contents of the video ROM area from C0000h - C7FFFh are copied from ROM to RAM and can be written to or read from cache memory. Enabled: The contents of the video ROM area from C0000h - C7FFFh are copied (shadowed) from ROM to RAM for faster execution.

#### C800, 16k Shadow

These options enable shadowing of the contents of the ROM area named in the option title. The settings are Enable Disable, Cached. The ROM area that is not used by ISA adapter cards will be allocated to PCI adapter cards.000,32k Shadow.

# CC00, 16k Shadow

These options enable shadowing of the contents of the ROM area named in the option title. The settings are Enable Disable, Cached. The ROM area that is not used by ISA adapter cards will be allocated to PCI adapter cards.800.16k Shadow.

### D000, 16k Shadow

These options enable shadowing of the contents of the ROM area named in the option title. The settings are Enable Disable, Cached. The ROM area that is not used by ISA adapter cards will be allocated to PCI adapter cards.CO0,16k Shadow.

### D400,16k Shadow

These options enable shadowing of the contents of the ROM area named in the option title. The settings are Enable Disable, Cached. The ROM area that is not used by ISA adapter cards will be allocated to PCI adapter cards.000,16k Shadow.

#### D800, 16k Shadow

These options enable shadowing of the contents of the ROM area named in the option title. The settings are Enable Disable, Cached. The ROM area that is not used by ISA adapter cards will be allocated to PCI adapter cards.400,16k Shadow.

#### DC00.16k Shadow

These options enable shadowing of the contents of the

ROM area named in the option title. The settings are Enable Disable, Cached. ISA adapter cards will be allocated to PCI adapter cards.800,16k Shadow.

# 4.8 Advanced Chipset Setup

| aNIDIOS SETUP — mOVEMBED CHEPSET SETUP<br>(C)2001 American Megatrends, Imc. All Rights Reserved                                                                                                    |  |                                                      |
|----------------------------------------------------------------------------------------------------|--|------------------------------------------------------|
| Memory Hele  Miss Spectrum Gentrol  USB Controller  USB Controller |  | dvariable Uptrans:<br>Bisabled<br>• Enabled          |
|                                                                                                    |  | ESCIENTE 1-15el<br>Pomo/PoliniMedicly<br>F2/F3:Color |

This section enables you to configure the system based on the specific features of the installed chipset. This chipset manages bus speeds and access to system memory resources, such as DRAM and the external cache. It also coordinates communications between the conventional ISA bus and the PCI bus. It must be stated that these items should never need to be altered. The default settings have been chosen because they provide the best operating conditions for your system.

DRAM Frequency

This setting decided by Memory frequency. SDRAM CAS# Latency

This setting decided by Memory CAS latency.

# AGP Aperture Size

Select the size of AGP aperture. The aperture is a portion of the PCI Memory address space. Host cycles that hit the aperture range are forwarded to the AGP without any translation.

# **USB Controller**

Select enable if your system contains a USB controller and you have USB Peripherals.

# **USB Device Legacy support**

Enable or Disable for USB device legacy support.

#### **DIO Address**

This option is select DIO address for 200,220,240,260,280.

# 4.9 Power Management Setup

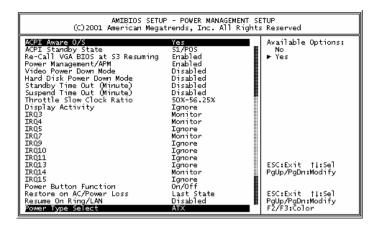

### ACPI Aware O/S

This feature is switch of ACPI function. Configuration options: [Yes]; [No].

#### **ACPI Standby State**

This feature is switch of POS (S1) function.

Configuration options: [S1/POS].

#### Power Management/APM

When Disabled, SMI will not be initialized, and complete power management functionality is removed until this option is set to Enabled.

#### Video Power Down Mode

Video power down when system is in Suspend mode. Video power down when system is in Standby mode.

#### Hard Disk Power Down Mode

Heard Disk power down when system is in Suspend mode.

Heard Disk power down when system is in Standby mode.

# **Suspend Time Out**

If no activity occurs during this period, BIOS will adjust the power state of the system to the suspend low. The "Standby Time Out" period must expire first (if enabled) before this time out period begins.

IRQ3, 4, 5, 7, 9, 10, 11, 13, 14, 15 As Individual IRQ Wake Up Events.

#### **Power Button Function**

On/Off allows the system to switch off immediately the power button is pressed. Suspend allows the system to Suspend immediately the power button is pressed.

# Resume on Ring/LAN

Allow the system to wake up in response to a Ring Indicator signal from external modem. Wake up on LAN enables remote booting of a PC via a network even if it is shut down. Power Type Select

This option is select Power Type for AT or ATX.

# 4.10 PCI / Plug and Play Setup

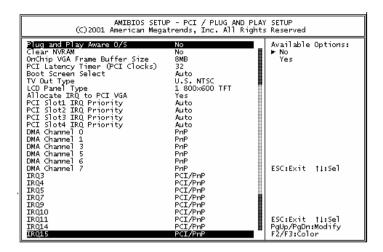

# Plug and Play Aware O/S

If enable, BIOS will configure only PnP ISA boot devices (i.e. all PnP ISA cards which has boot flag set). And PnP aware OS will configure all other devices. If disable, BIOS will configure all devices.

### Clear NVRAM

When this option is set to Yes, system can auto clear NVRAM. The settings are Yes and No.

# On Chip VGA Frame Buffer Size This option is select frame buffer size (2~32MB) for VGA.

### PCI Latency Timer (PCI Clocks)

This option specifies the latency timings(in PCI clocks) for PCI devices installed in the PCI expansion slots. The settings are 32, 64, 96, 128, 160, 192, 224, or 248.

#### **Boot Screen Select**

This option is select Boot Screen from CRT or LCD or TV out. Select CRT+LCD or CRT+TV is Boot from CRT and LCD or CRT and TV.

### **LCD Panel Type**

This option is select LCD Panel type.

#### Allocate IRQ to PCI VGA

Set this option to Yes to allocate an IRQ to the VGA device on the PCI bus. The settings are Yes or No.

# PCI Slot1 / Slot2 / Slot3 / Slot4 IRQ Priority

The option specify the IRQ priority for PCI device installed in the PCI expansion slot. The settings are Auto, (IRQ) 3, 4, 5, 7, 9, 10, and 11, in priority order.

# DMA Channel 0, 1, 3, 5, 6, 7

The option allow you to specify the bus type used by each DMA channel. The settings are PnP or ISA/EISA.

# IRQ3, 4, 5, 7, 9, 10, 11, 14, 15

The option specify the bus that the specified IRQ line is used on. The option allow you to reserve IRQs for legacy ISA adapter cards. The option determine if AMIBIOS should remove an IRQ from the pool of available IRQs passed to devices that are configurable by the system

BIOS. The available IRQ pool is determined by reading the ESCD NVRAM. If more IRQs must be removed from the pool, the end user can use the option to reserve the IRQ by assigning an ISA/EISA setting to it. Onboard I/O is configured by AMIBIOS. All IRQs used by onboard I/O are configured as PCI/PnP.

# 4.11 Peripheral Setup

3E8h.

The Peripheral Setup allows you to configure you system to most effectively save energy while operating in a manner consistent with your own style of computer use.

|                                                                                                    | SETUP - PERIPHERAL SETUP<br>Megatrends, Inc. All Right                                 | s Reserved                                                                       |
|----------------------------------------------------------------------------------------------------|----------------------------------------------------------------------------------------|----------------------------------------------------------------------------------|
| OnBoard Serial Port1 (CR04) OnBoard Serial Port2 (CR03) Serial Port2 Mode Duplex Mode OnBoard Parallel Port Parallel Port Mode EPP Version Parallel Port DMA Channel Parallel Port IRQ OnBoard Serial Port3 Serial Port3 IRQ OnBoard Serial Port4 Serial Port4 IRQ OnBoard Serial Port4 Serial Port4 IRQ OnBoard Serial Port4 OnBoard IDE OnBoard AC'97 Audio | 3F8/COM1 2F8/COM2 Normal N/A 378 Normal N/A N/A 7 3E8/COM3 10 2E8/COM4 11 Both Enabled | Available Options:<br>Disabled<br>9 388/COM1<br>288/COM2<br>388/COM3<br>2E8/COM4 |
|                                                                                                    |                                                                                        | ESC:Exit   :Sel<br>  PgUp/PgDn:Modify<br>  F2/F3:Color                           |

OnBoard Serial Port 1/Port 2/Port 3/Port4 This option specifies the base I/O port address of serial port 1. The settings are Auto (AMIBIOS automatically determines the correct base I/O port address), Disabled, 3F8h, 2F8h, 2E8h, or

#### **OnBoard Parallel Port**

This option specifies the base I/O port address of parallel port on the motherboard. The settings are Disabled, 378h, 278h, or 3BCh.

#### Parallel Port Mode

This option specifies the parallel port mode. The settings are Normal, Bi-Dir, EPP, ECP. Normal: The normal parallel port mode is used. Bi-Dir: Use this setting to support bi-directional transfers on the parallel port.

EPP: The parallel port can be used with devices that adhere to the Enhanced Parallel Port(EPP) specification. EPP uses the existing parallel port

signals to provide asymmetric bi-directional data transfer driven by the host device.

ECP: The parallel port can be used with devices that adhere to the Entended Capabilities Port(ECP) specification. ECP uses the DMA protocol to achieve data transfer rates up to 2.5 Megabits per second. ECP provides symmetric bidirectional communication.

#### **EPP Version**

EPP data or address read cycle 1.9 or 1.7

#### Parallel Port IRQ

This option specifies the IRQ used by the parallel port. The settings are Auto , (IRQ)5, (IRQ)7.

#### Parallel Port DMA Channel

This option is only available if the setting for the Parallel Port Mode option is ECP. This option sets the DMA channel used by the parallel port. The settings are DMA Channel 0, 1, or 3.

#### On Board AC'97 Audio

Enable or Disable AC'97 Audio Function.

# 4.12 Hardware Monitor Setup

```
PARTITION OF THE THEORY WESTER STATE TO THE CONTROL OF THE CONTROL OF THE CONTROL
```

# 4.13 Change Supervisor Password

You can set either supervisor or user password, or both of them. The differences between them are:

# Supervisor password:

Users can change the options of the setup menus.

# User password:

Users do not have the right to change the options of the setup menus. When you select

this function, the following message will appear for you to create a password.

#### ENTER PASSWORD:

Type a password of up to eight characters in length and press Enter. Confirm the password by entering it again and press Enter. Previous password in CMOS memory will be cleared once a new password is created. To abort, press Esc. When a password is enabled, you will be prompted to enter it every time you enter Setup. This prevents an unauthorized party from changing any part of the system configuration. You can also require BIOS to request a password every time your system is rebooted. This would prevent unauthorized use of your computer. You can determine when the password is required in the BIOS Features Setup Menu and its Security option.

#### PASSWORD ENABLED/DISABLED:

To disable a password, press Enter when you are prompted to enter the password. Then confirm the selection. Once the password is disabled, the system will restart and you can enter Setup freely.

# Appendix A: Watchdog Timer

The Watchdog Timer is a device to ensure that standalone systems can always recover from abnormal conditions that cause the system to crash. These conditions may result from an external EMI or a software bug. When the system stops working, hardware on the board will perform hardware reset (cold boot) to bring the system back to a known state.

Three I/O ports control the operation of Watchdog Timer.

| 443 (hex)     | Write | Set Watchdog Time period   |
|---------------|-------|----------------------------|
| 443 (hex)     | Read  | Enable the Watchdog Timer  |
| 043/843 (hex) | Read  | Disable the Watchdog Timer |

Prior to enable the Watchdog Timer, user has to set the time-out period. The resolution of the timer is 1 second and the range of the timer is from 1 sec to 255 sec. You need to send the time-out value to the I/O port-443H, and then enable it by reading data from the same I/O port-443H. This will activate the timer that will eventually time out and reset the CPU board. To ensure that this reset condition will not occur, the Watchdog Timer must be periodically refreshed by reading the same I/O port 443H. This must be done within the time-out period that is set by the software, please refer to the example program. Finally, we have to disable the Watchdog timer by reading the I/O port—843H or 043H. Otherwise the system could reset unconditionally.

A tolerance of at least 5% must be maintained to avoid unknown routines in the operating system (DOS), such as disk I/O that can be very time-consuming. For example, if the time-out period has been set to 10 seconds, the I/O port 443H must be read within 7 seconds.

# Example assembly program:

TIMER\_PORT = 443H

 $TIMER_START = 443H$ 

 $TIMER_STOP = 843H$ 

;;INITIAL TIMER COUNTER

MOV DX, TIMER\_PORT

MOV AL, 8 ;;8 seconds

OUT DX, AL

MOV DX, TIMER\_START

IN AL, DX. ;;START COUNTER

W\_LOOP:

MOV DX, TIMER\_STOP

IN AL, DX

MOV DX, TIMER\_START

IN AL, DX ;;RESTART COUNTER

;;ADD YOUR APPLICATION HERE

CMP EXIT\_AP, 0

JNE W\_LOOP

MOV DX, TIMER\_STOP

IN AL, DX

;;EXIT AP

# Appendix B: I/O Address Map

# • I/O Address Map

| I/O Address Map | Description                          |
|-----------------|--------------------------------------|
| 000-01F         | DMA Controller #1                    |
| 020-021         | Interrupt Controller # 1, Master     |
| 040-05F         | System Timer                         |
| 060-06F         | Standard 101/102 keyboard Controller |
| 070-07F         | Real time Clock, NMI Controller      |
| 080-0BF         | DMA Page Register                    |
| OAO-OBF         | Interrupt Controller # 2             |
| 0C0-0DF         | DMA Controller # 2                   |
| OFO-OFO         | Clear Math Coprocessor Busy          |
| 0F1-0F1         | Reset Math Coprocessor               |
| 0F8-OFF         | Math Coprocessor                     |
| 170-1F7         | BUS Master PCI IDE Controller        |
| 278-27F         | Parallel Printer Port 2              |
| 2E8-2EF         | Serial Port 4                        |
| 2F8-2FF         | Serial Port 2                        |
| 376-376         | BUS Master PCI IDE Controller        |
| 378-37F         | Parallel Printer Port 1              |
| 3B0-3DF         | AGP Graphic Adapter                  |
| 3E8-3EF         | Serial Port 3                        |
| 3F0-3F7         | Floppy Disk Controller               |
| 3F8-3FF         | Serial Port 1                        |
| 443             | Watchdog timer enable                |
| 480-48F         | PCI BUS                              |
| 843/043         | Watchdog timer disable               |

# 1st MB Memory Address Map

| Memory address | Description   |
|----------------|---------------|
| 00000-9FFFF    | SYSTEM MEMORY |
| A0000-BFFFF    | VGA BUFFER    |
| C0000-CFFFF    | VGA BIOS      |
| E0000-FFFFF    | SYSTEM BIOS   |
| 100000         | EXTEND MEMORY |

# **IRQ** Mapping Chart

| IRQ0 | System Timer   | IRQ8  | RTC CMOS clock |
|------|----------------|-------|----------------|
| IRQ1 | Keyboard       | IRQ9  | ACPI STEERING  |
| IRQ2 | IRQ Controller | IRQ10 | COM3           |
| IRQ3 | COM2           | IRQ11 | COM4           |
| IRQ4 | COM1           | IRQ12 | PS/2 mouse     |
| IRQ5 | USB            | IRQ13 | FPU            |
| IRQ6 | FDC            | IRQ14 | Primary IDE    |
| IRQ7 | Printer        | IRQ15 | Secondary IDE  |

# **DMA Channel Assignment**

| Channel | Function                     |  |
|---------|------------------------------|--|
| 0       | Available                    |  |
| 1       | Available                    |  |
| 2       | Floppy disk                  |  |
| 3       | Available                    |  |
| 4       | Cascade for DMA controller 1 |  |
| 5       | Available                    |  |
| 6       | Available                    |  |
| 7       | Available                    |  |

# Appendix C: How to use Wake-Up

# Function

FIR-C650 provides two kinds of Wake-up function. This page describes how to use Modem Wake-Up and LAN Wake-Up functions. Wake-Up function only works with ATX power supply.

### Wake-Up On Modem(Ring):

You must set the option Wake-Up On LAN/Ring of CMOS SETUP to be enabled. ATX power supply will be switched on when there is a ring signal detected on pin "RI" of serial port.

### Wake-Up On LAN:

When your computer is in power-down status, you can see LAN Link/Active LED is flashing. This status indicates that the LAN chip has entered standby mode and waits for Wake-Up signal. You can use other computers to wake up yours by sending ID to it.

<u>ID</u>: ID is the MAC address of your system LAN. Every LAN chip has a factory-set ID, which you can find it from network information in WINDOWS.

ID's format is xxxxxxxxxxxxxxx Example ID: 009027388320

# Appendix D: Digital I/O

FIR-C650's digital I/O supports 1-bit IN and 2-bit OUT

# Digital I/O Address:

Read port 280 : Digital Input

| Bit | Value |
|-----|-------|
| 0   | 0 - 1 |

· Write port 280 : Digital Output

| Bit   | Value |
|-------|-------|
| 0 - 1 | 0 - 3 |

# **Digital Input specifications**

Logic 0 Level : +0V Logic 1 Level : +4V Min

# Digital Output specifications:

Output Level: +0V (Software function active value

0)

Output Level: +12V (Software function active value

1)

Output Current: 700mA Max (per channel)